## Creating Scripts with than one New Drug

1) Look up and select the New Drug from the "Compose Rx" screen.

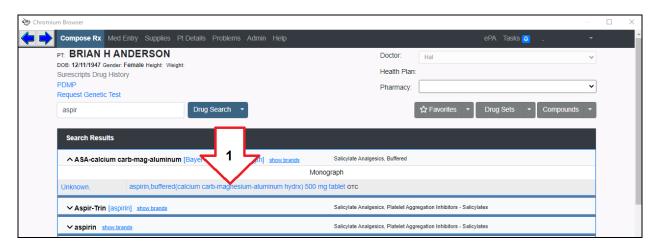

2) Once you complete filling out the SIG, click the "Prescribe" button, be patient.

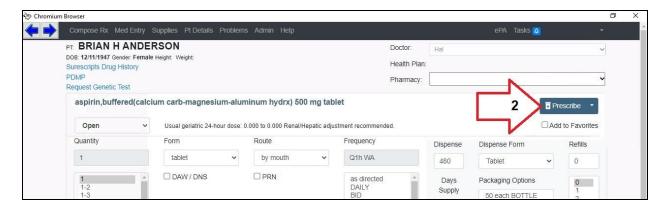

3) On this "Benefits" screen, click the top "Compose Rx" option to return to the Drug search screen.

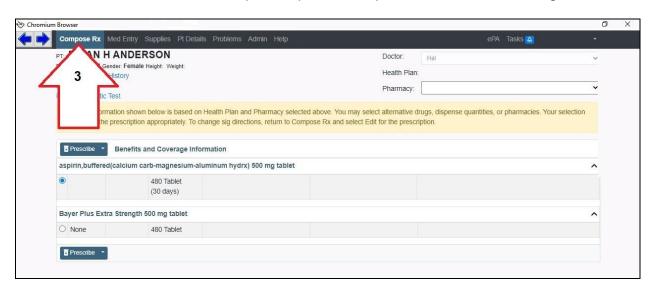

**4)** Repeat steps 1 through 3 until you have all the Drugs you want to Prescribe, next click the "Prescribe" button on the "Compose Rx" screen.